# **ASA AnyConnect Double Authentication with Certificate Validation, Mapping, and Pre−Fill Configuration Guide**

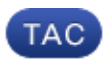

### **Document ID: 116111**

Contributed by Michal Garcarz, Cisco TAC Engineer. Jun 13, 2013

# **Contents**

**Introduction Prerequisites** Requirements Components Used **Configure** Certificate for AnyConnect Certificate Installation on ASA ASA Configuration for Single Authentication and Certificate Validation Test Debug ASA Configuration for Double Authentication and Certificate Validation Test Debug ASA Configuration for Double Authentication and Pre−Fill Test Debug ASA Configuration for Double Authentication and Certificate Mapping Test Debug **Troubleshoot** Valid Certificate Not Present **Related Information**

# **Introduction**

This document describes a configuration example for Adaptive Security Appliance (ASA) Cisco AnyConnect Secure Mobility Client access that uses double authentication with certificate validation. As an AnyConnect user, you must provide the correct certificate and credentials for the primary and secondary authentication in order to get VPN access. This document also provides an example of certificate mapping with the pre−fill feature.

# **Prerequisites**

## **Requirements**

Cisco recommends that you have knowledge of these topics:

Basic knowledge of ASA command−line interface (CLI) configuration and Secure Socket Layer • (SSL) VPN configuration

• Basic knowledge of X509 certificates

## **Components Used**

The information in this document is based on these software versions:

- Cisco Adaptive Security Appliance (ASA) software, version 8.4 and later
- Windows 7 with Cisco AnyConnect Secure Mobility Client 3.1

It is assumed that you used an external Certificate Authority (CA) in order to generate:

- A public−key cryptography standard #12 (PKCS #12) base64−encoded certificate for ASA (anyconnect.pfx)
- A PKCS #12 certificate for AnyConnect

# **Configure**

*Note*: Use the Command Lookup Tool (registered customers only) in order to obtain more information on the commands used in this section.

## **Certificate for AnyConnect**

In order to install an example certificate, double−click the anyconnect.pfx file, and install that certificate as a personal certificate.

Use the Certificate Manager (certmgr.msc) in order to verify the installation:

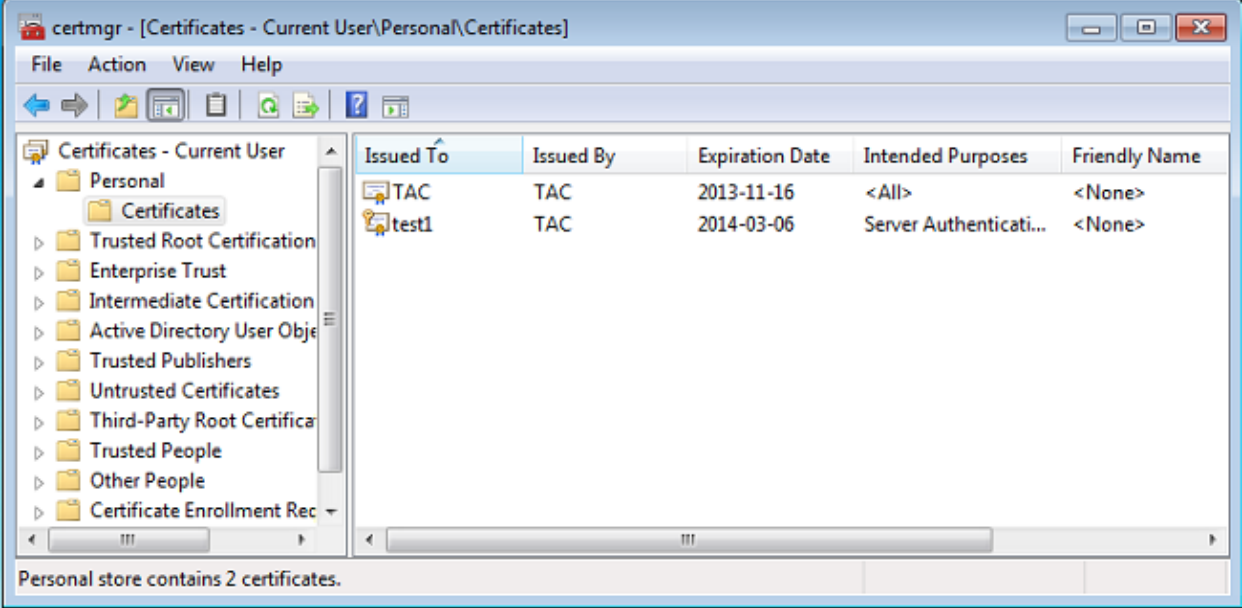

 By default, AnyConnect tries to find a certificate in the Microsoft user store; there is no need to make any changes in the AnyConnect profile.

## **Certificate Installation on ASA**

This example shows how ASA can import a base64 PKCS #12 certificate:

BSNS−ASA5580−40−1(config)# crypto ca import CA pkcs12 123456

```
Enter the base 64 encoded pkcs12.
End with the word "quit" on a line by itself:
MIIJAQIBAzCCCMcGCSqGSIb3DQEHAaCCCLgEggi0MIIIsDCCBa8GCSqGSIb3DQEH
...
<output ommitted>
...
83EwMTAhMAkGBSsOAwIaBQAEFCS/WBSkrOIeT1HARHbLF1FFQvSvBAhu0j9bTtZo
3AICCAA=
quit
```
**INFO: Import PKCS12 operation completed successfully**

Use the *show crypto ca certificates* command in order to verify the import:

```
BSNS−ASA5580−40−1(config)# show crypto ca certificates 
CA Certificate
   Status: Available
   Certificate Serial Number: 00cf946de20d0ce6d9
   Certificate Usage: General Purpose
   Public Key Type: RSA (1024 bits)
   Signature Algorithm: SHA1 with RSA Encryption
   Issuer Name: 
    cn=TAC
     ou=RAC
     o=TAC
     l=Warsaw
    st=Maz
     c=PL
   Subject Name: 
     cn=TAC
     ou=RAC
    O = TAC l=Warsaw
     st=Maz
     c=PL
   Validity Date: 
     start date: 08:11:26 UTC Nov 16 2012
     end date: 08:11:26 UTC Nov 16 2013
   Associated Trustpoints: CA 
Certificate 
   Status: Available
   Certificate Serial Number: 00fe9c3d61e131cda9
   Certificate Usage: General Purpose
   Public Key Type: RSA (1024 bits)
   Signature Algorithm: SHA1 with RSA Encryption
   Issuer Name: 
     cn=TAC
     ou=RAC
     o=TAC
     l=Warsaw
     st=Maz
    c = PT Subject Name:
     cn=IOS
     ou=UNIT
     o=TAC
    l = Wa st=Maz
     c=PL
   Validity Date: 
     start date: 12:48:31 UTC Nov 29 2012
     end date: 12:48:31 UTC Nov 29 2013
   Associated Trustpoints: CA
```
*Note*: The Output Interpreter Tool (registered customers only) supports certain *show* commands. Use the Output Interpreter Tool in order to view an analysis of *show* command output.

## **ASA Configuration for Single Authentication and Certificate Validation**

ASA uses both authentication, authorization, and accounting (AAA) authentication and certificate authentication. Certificate validation is mandatory. AAA authentication uses a local database.

This example shows single authentication with certificate validation.

```
ip local pool POOL 10.1.1.10−10.1.1.20
username cisco password cisco
webvpn
 enable outside
 anyconnect image disk0:/anyconnect−win−3.1.01065−k9.pkg 1
 anyconnect enable
 tunnel−group−list enable
group−policy Group1 internal
group−policy Group1 attributes
 vpn−tunnel−protocol ssl−client ssl−clientless
 address−pools value POOL
tunnel−group RA type remote−access
tunnel−group RA general−attributes
 authentication−server−group LOCAL
 default−group−policy Group1
authorization−required
tunnel−group RA webvpn−attributes
 authentication aaa certificate
 group−alias RA enable
```
In addition to this configuration, it is possible to perform Lightweight Directory Access Protocol (LDAP) authorization with the username from a specific certificate field, such as the certificate name (CN). Additional attributes can then be retrieved and applied to the VPN session. For more information on authentication and certificate authorization, refer to "ASA Anyconnect VPN and OpenLDAP Authorization with Custom Schema and Certificates Configuration Example."

#### **Test**

*Note*: The Output Interpreter Tool (registered customers only) supports certain *show* commands. Use the Output Interpreter Tool in order to view an analysis of *show* command output.

In order to test this configuration, provide the local credentials (username cisco with password cisco). The certificate must be present:

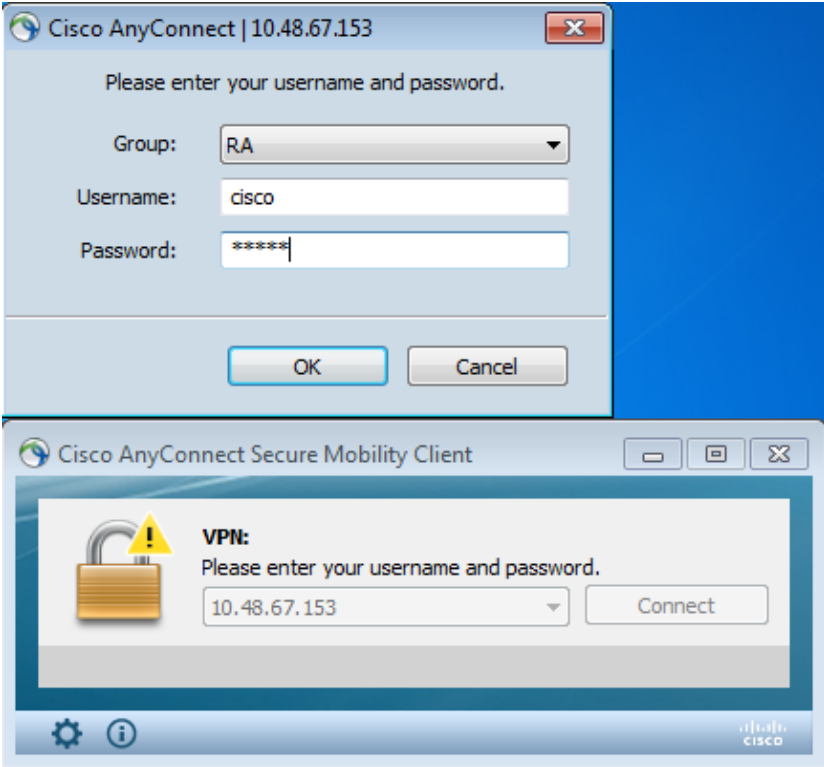

#### Enter the *show vpn−sessiondb detail anyconnect* command on the ASA:

BSNS−ASA5580−40−1(config−tunnel−general)# show vpn−sessiondb detail anyconnect Session Type: AnyConnect Detailed

```
Username : cisco Index : 10
Assigned IP : 10.1.1.10 Public IP : 10.147.24.60
Protocol : AnyConnect−Parent SSL−Tunnel DTLS−Tunnel
License : AnyConnect Premium
Encryption : RC4 AES128 Hashing : none SHA1
Bytes Tx : 20150 Bytes Rx : 25199
Pkts Tx : 16 Pkts Rx : 192
Pkts Tx Drop : 0 Pkts Rx Drop : 0
Group Policy : Group1 Tunnel Group : RA
Login Time : 10:16:35 UTC Sat Apr 13 2013
Duration : 0h:01m:30s
Inactivity : 0h:00m:00s
NAC Result : Unknown
VLAN Mapping : N/A VLAN VLAN : none
AnyConnect−Parent Tunnels: 1
SSL−Tunnel Tunnels: 1
DTLS−Tunnel Tunnels: 1
AnyConnect−Parent:
 Tunnel ID : 10.1
  Public IP : 10.147.24.60
 Encryption : none TCP Src Port : 62531
  TCP Dst Port : 443 Auth Mode : Certificate 
    and userPassword
 Idle Time Out: 30 Minutes [10] Idle TO Left : 28 Minutes
  Client Type : AnyConnect 
  Client Ver : 3.1.01065 
  Bytes Tx : 10075 Bytes Rx : 1696 
 Pkts Tx : 8 Pkts Rx : 4
 Pkts Tx Drop : 0 Pkts Rx Drop : 0
```
Tunnel ID : 10.2 Assigned IP : 10.1.1.10 Public IP : 10.147.24.60 Encryption : RC4 Hashing : SHA1 Encapsulation: TLSv1.0 TCP Src Port : 62535 TCP Dst Port : 443 Auth Mode : **Certificate and userPassword** Idle Time Out: 30 Minutes Idle TO Left : 28 Minutes Client Type : SSL VPN Client Client Ver : Cisco AnyConnect VPN Agent for Windows 3.1.01065 Bytes Tx : 5037 Bytes Rx : 2235 Pkts Tx : 4 Pkts Rx : 11 Pkts Tx Drop : 0 Pkts Rx Drop : 0 DTLS−Tunnel: Tunnel ID : 10.3 Assigned IP : 10.1.1.10 Public IP : 10.147.24.60 Encryption : AES128 Hashing : SHA1 Encapsulation: DTLSv1.0 UDP Src Port : 52818 UDP Dst Port : 443 Auth Mode : **Certificate and userPassword** Idle Time Out: 30 Minutes Idle TO Left : 29 Minutes Client Type : DTLS VPN Client Client Ver : 3.1.01065<br>Bytes Tx : 0 Bytes Tx : 0 Bytes Rx : 21268 Pkts Tx : 0 Pkts Rx : 177 Pkts Tx Drop : 0 Pkts Rx Drop : 0 NAC: Reval Int (T): 0 Seconds Reval Left(T): 0 Seconds SQ Int (T) : 0 Seconds EoU Age(T) : 92 Seconds Hold Left (T): 0 Seconds Posture Token: Redirect URL :

#### **Debug**

*Note*: Refer to Important Information on Debug Commands before you use *debug* commands.

In this example, the certificate was not cached in the database, a corresponding CA has been found, the correct Key usage was used (ClientAuthentication), and the certificate has been validated successfully:

debug aaa authentication debug aaa authorization debug webvpn 255 **debug webvpn anyconnect 255** debug crypto ca 255

Detailed debug commands, such as the *debug webvpn 255* command, can generate many logs in a production environment and place a heavy load on an ASA. Some WebVPN debugs have been removed for clarity:

```
CERT_API: Authenticate session 0x0934d687, non−blocking cb=0x00000000012cfc50
CERT API thread wakes up!
CERT_API: process msg cmd=0, session=0x0934d687
CERT_API: Async locked for session 0x0934d687
CRYPTO_PKI: Checking to see if an identical cert is
 already in the database...
CRYPTO_PKI: looking for cert in handle=0x00007ffd8b80ee90, digest=
ad 3d a2 da 83 19 e0 ee d9 b5 2a 83 5c dd e0 70 | \cdot = \cdot \cdot \cdot \cdot \cdot * \cdot \setminus \cdot \cdot pCRYPTO_PKI: Cert record not found, returning E_NOT_FOUND
CRYPTO_PKI: Cert not found in database. 
CRYPTO_PKI: Looking for suitable trustpoints...
CRYPTO_PKI: Storage context locked by thread CERT API
CRYPTO_PKI: Found a suitable authenticated trustpoint CA.
CRYPTO_PKI(make trustedCerts list)CRYPTO_PKI:check_key_usage: ExtendedKeyUsage 
   OID = 1.3.6.1.5.5.7.3.1
```
CRYPTO\_PKI:**check\_key\_usage:Key Usage check OK**

CRYPTO\_PKI: **Certificate validation: Successful, status: 0**. Attempting to retrieve revocation status if necessary CRYPTO\_PKI:Certificate validated. serial number: 00FE9C3D61E131CDB1, subject name: cn=test1,ou=Security,o=Cisco,l=Krakow,st=PL,c=PL. CRYPTO\_PKI: Storage context released by thread CERT API CRYPTO\_PKI: Certificate validated without revocation check

This is the attempt to find a matching tunnel−group. There are no specific certificate mapping rules, and the tunnel−group that you provide is used:

CRYPTO\_PKI: Attempting to find tunnel group for cert with serial number: 00FE9C3D61E131CDB1, subject name: cn=test1,ou=Security,o=Cisco,l=Krakow,st=PL, c=PL, issuer\_name: cn=TAC, ou=RAC, o=TAC, l=Warsaw, st=Maz, c=PL. CRYPTO\_PKI: **No Tunnel Group Match for peer certificate**. CERT\_API: Unable to find tunnel group for cert using rules (SSL)

These are the SSL and general session debugs:

```
%ASA−7−725012: Device chooses cipher : RC4−SHA for the SSL session with client 
outside:10.147.24.60/64435
%ASA−7−717025: Validating certificate chain containing 1 certificate(s).
%ASA−7−717029: Identified client certificate within certificate chain. serial 
number: 00FE9C3D61E131CDB1, subject name: cn=test1,ou=Security,o=Cisco,l=Krakow,
st=PL,c=PL.
%ASA−7−717030: Found a suitable trustpoint CA to validate certificate.
%ASA−6−717022: Certificate was successfully validated. serial number: 
00FE9C3D61E131CDB1, subject name: cn=test1,ou=Security,o=Cisco,l=Krakow,st=PL,
C=PI<sub>1</sub>.
%ASA−6−717028: Certificate chain was successfully validated with warning, 
revocation status was not checked.
%ASA−6−725002: Device completed SSL handshake with client outside:
10.147.24.60/64435
%ASA−7−717036: Looking for a tunnel group match based on certificate maps for 
peer certificate with serial number: 00FE9C3D61E131CDB1, subject name: cn=test1,
ou=Security,o=Cisco,l=Krakow,st=PL,c=PL, issuer_name: cn=TAC,ou=RAC,o=TAC,
l=Warsaw,st=Maz,c=PL.
%ASA−4−717037: Tunnel group search using certificate maps failed for peer 
certificate: serial number: 00FE9C3D61E131CDB1, subject name: cn=test1,
ou=Security,o=Cisco,l=Krakow,st=PL,c=PL, issuer_name: cn=TAC,ou=RAC,o=TAC,
l=Warsaw,st=Maz,c=PL.
%ASA−6−113012: AAA user authentication Successful : local database : user = cisco
%ASA−6−113009: AAA retrieved default group policy (Group1) for user = cisco
%ASA−6−113008: AAA transaction status ACCEPT : user = cisco
%ASA−7−734003: DAP: User cisco, Addr 10.147.24.60: 
Session Attribute aaa.cisco.grouppolicy = Group1
%ASA−7−734003: DAP: User cisco, Addr 10.147.24.60: 
Session Attribute aaa.cisco.username = cisco
%ASA−7−734003: DAP: User cisco, Addr 10.147.24.60: 
Session Attribute aaa.cisco.username1 = cisco
%ASA−7−734003: DAP: User cisco, Addr 10.147.24.60: 
Session Attribute aaa.cisco.username2 = 
%ASA−7−734003: DAP: User cisco, Addr 10.147.24.60: 
Session Attribute aaa.cisco.tunnelgroup = RA
%ASA−6−734001: DAP: User cisco, Addr 10.147.24.60, Connection AnyConnect: The 
following DAP records were selected for this connection: DfltAccessPolicy
  %ASA−6−113039: Group <Group1> User <cisco> IP <10.147.24.60> AnyConnect parent 
  session started.
```
## **ASA Configuration for Double Authentication and Certificate Validation**

This is an example of double authentication, where the primary authentication server is LOCAL, and the

secondary authentication server is LDAP. Certificate validation is still enabled.

This example shows the LDAP configuration:

```
aaa−server LDAP protocol ldap
aaa−server LDAP (outside) host 10.147.24.60
  ldap−base−dn DC=test−cisco,DC=com
  ldap−scope subtree
  ldap−naming−attribute uid
  ldap−login−password *****
  ldap−login−dn CN=Manager,DC=test−cisco,DC=com
  server−type openldap
```
Here is the addition of a secondary authentication server:

```
tunnel−group RA general−attributes
 authentication−server−group LOCAL
 secondary−authentication−server−group LDAP
 default−group−policy Group1
authorization−required
tunnel−group RA webvpn−attributes
authentication aaa certificate
```
You do not see 'authentication−server−group LOCAL' in the configuration because it is a default setting.

Any other AAA server can be used for 'authentication−server−group.' For 'secondary−authentication−server−group,' it is possible to use all AAA servers except for a Security Dynamics International (SDI) server; in that case, the SDI could still be the primary authentication server.

### **Test**

*Note*: The Output Interpreter Tool (registered customers only) supports certain *show* commands. Use the Output Interpreter Tool in order to view an analysis of *show* command output.

In order to test this configuration, provide the local credentials (username cisco with password cisco) and LDAP credentials (username cisco with password from LDAP). The certificate must be present:

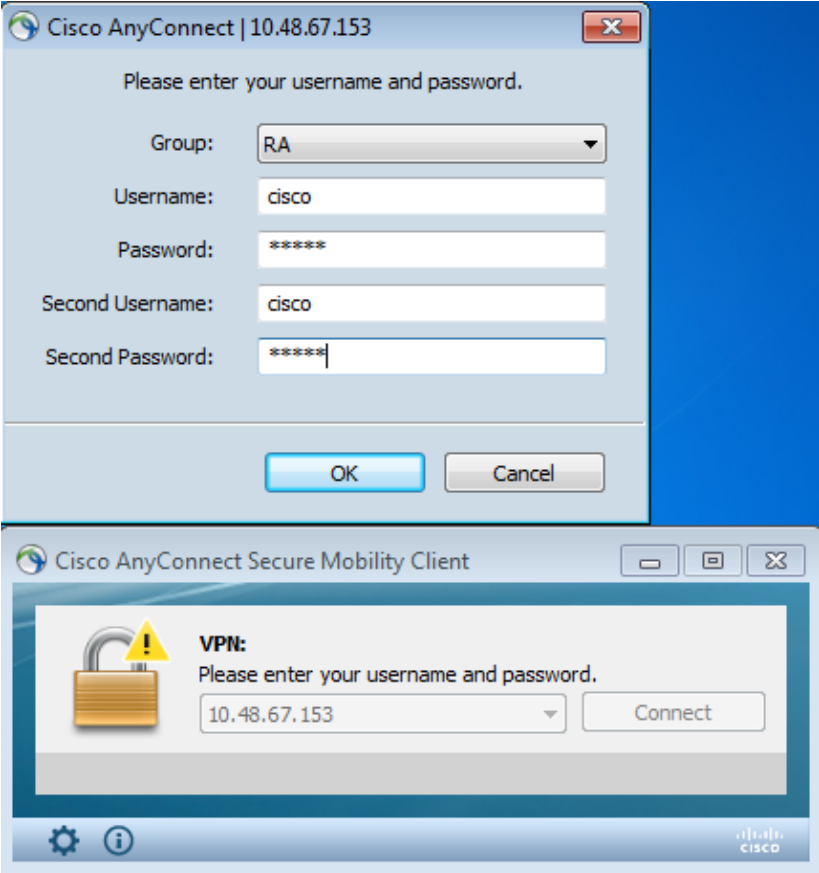

Enter the *show vpn−sessiondb detail anyconnect* command on the ASA.

Results are similar to those for single authentication. Refer to "ASA Configuration for Single Authentication and Certificate Validation, Test."

#### **Debug**

Debugs for WebVPN session and authentication are similar. Refer to "ASA Configuration for Single Authentication and Certificate Validation, Debug." One additional authentication process appears:

%ASA−6−113012: **AAA user authentication Successful : local database : user = cisco** %ASA−6−302013: Built outbound TCP connection 1936 for outside:10.147.24.60/389 (10.147.24.60/389) to identity:10.48.67.153/54437 (10.48.67.153/54437) %ASA−6−113004: **AAA user authentication Successful : server = 10.147.24.60 : user = cisco** %ASA−6−113009: AAA retrieved default group policy (Group1) for user = cisco %ASA−6−113008: AAA transaction status ACCEPT : user = cisco

Debugs for LDAP show details that might vary with the LDAP configuration:

```
[34] Session Start
[34] New request Session, context 0x00007ffd8d7dd828, reqType = Authentication
[34] Fiber started
[34] Creating LDAP context with uri=ldap://10.147.24.60:389
[34] Connect to LDAP server: ldap://10.147.24.60:389, status = Successful
[34] supportedLDAPVersion: value = 3
[34] Binding as Manager
[34] Performing Simple authentication for Manager to 10.147.24.60
[34] LDAP Search:
        Base DN = [DC=test−cisco,DC=com]
        Filter = [uid=cisco]
         Scope = [SUBTREE]
```

```
[34] User DN = [uid=cisco,ou=People,dc=test−cisco,dc=com]
[34] Server type for 10.147.24.60 unknown - no password policy
[34] Binding as cisco
[34] Performing Simple authentication for cisco to 10.147.24.60
[34] Processing LDAP response for user cisco
[34] Authentication successful for cisco to 10.147.24.60
[34] Retrieved User Attributes:
[34] cn: value = John Smith
[34] givenName: value = John
[34] sn: value = cisco
[34] uid: value = cisco
[34] uidNumber: value = 10000
[34] gidNumber: value = 10000
[34] homeDirectory: value = /home/cisco
[34] mail: value = jsmith@dev.local
[34] objectClass: value = top
[34] objectClass: value = posixAccount
[34] objectClass: value = shadowAccount
[34] objectClass: value = inetOrgPerson
[34] objectClass: value = organizationalPerson
[34] objectClass: value = person
[34] objectClass: value = CiscoPerson
[34] loginShell: value = /bin/bash
[34] userPassword: value = {SSHA}pndf5sfjscTPuyrhL+/QUqhK+i1UCUTy
[34] Fiber exit Tx=315 bytes Rx=911 bytes, status=1
[34] Session End
```
## **ASA Configuration for Double Authentication and Pre−Fill**

It is possible to map certain certificate fields to the username that is used for primary and secondary authentication:

```
username test1 password cisco
tunnel−group RA general−attributes
  authentication−server−group LOCAL
  secondary−authentication−server−group LDAP
 default−group−policy Group1
 authorization−required
 username−from−certificate CN
 secondary−username−from−certificate OU
tunnel−group RA webvpn−attributes
  authentication aaa certificate
 pre−fill−username ssl−client
 secondary−pre−fill−username ssl−client
  group−alias RA enable
```
In this example, the client is using the certificate: cn=*test1*,ou=*Security*,o=Cisco,l=Krakow,st=PL,c=PL.

For primary authentication, the username is taken from the CN, which is why local user 'test1' was created.

For secondary authentication, the username is taken from the organizational unit (OU, which is why user 'Security' was created on the LDAP server.

It is also possible to force AnyConnect to use pre−fill commands in order to pre−fill the primary and secondary username.

In a real world scenario, the primary authentication server is usually an AD or LDAP server, while the secondary authentication server is the Rivest, Shamir, and Adelman (RSA) server that uses token passwords. In this scenario, the user must provide AD/LDAP credentials (which the user knows), an RSA token password (which the user has) and a certificate (on the machine that is used).

### **Test**

Observe that you cannot change the primary or secondary username because it is pre−filled from the certificate CN and OU fields:

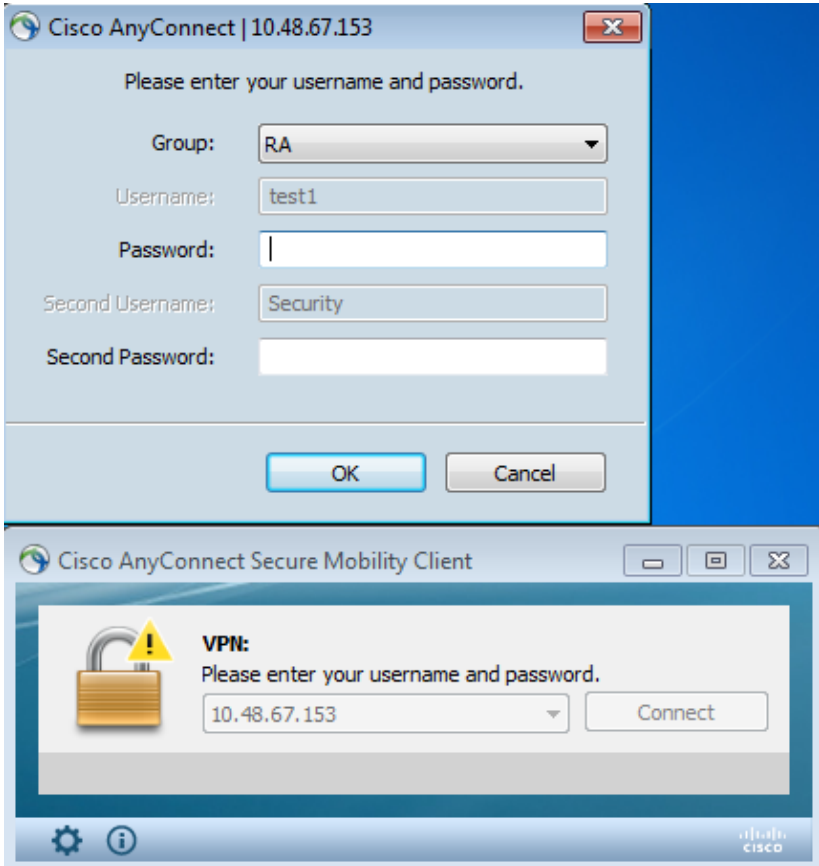

### **Debug**

This example shows the pre−fill request sent to AnyConnect:

```
%ASA−7−113028: Extraction of username from VPN client certificate has been 
requested. [Request 5]
%ASA−7−113028: Extraction of username from VPN client certificate has started. 
[Request 5]
%ASA−7−113028: Extraction of username from VPN client certificate has finished 
successfully. [Request 5]
%ASA−7−113028: Extraction of username from VPN client certificate has completed. 
[Request 5]
%ASA−7−113028: Extraction of username from VPN client certificate has been 
requested. [Request 6]
%ASA−7−113028: Extraction of username from VPN client certificate has started. 
[Request 6]
%ASA−7−113028: Extraction of username from VPN client certificate has finished 
successfully. [Request 6]
%ASA−7−113028: Extraction of username from VPN client certificate has completed. 
[Request 6]
```
Here you see that authentication is using the correct usernames:

```
%ASA−6−113012: AAA user authentication Successful : local database : user = test1
%ASA−6−302013: Built outbound TCP connection 2137 for outside:10.147.24.60/389 
(10.147.24.60/389) to identity:10.48.67.153/46606 (10.48.67.153/46606)
%ASA−6−113004: AAA user authentication Successful : server = 10.147.24.60 :
```
## **ASA Configuration for Double Authentication and Certificate Mapping**

It is also possible to map specific client certificates to specific tunnel−groups, as shown in this example:

```
crypto ca certificate map CERT−MAP 10
 issuer−name co tac
webvpn
 certificate−group−map CERT−MAP 10 RA
```
This way, all user certificates signed by the Cisco Technical Assistance Center (TAC) CA are mapped to a tunnel−group named 'RA.'

*Note*: Certificate mapping for SSL is configured differently than certificate mapping for IPsec. For IPsec, it is configured using 'tunnel−group−map' rules in global config mode. For SSL, it is configured using 'certificate−group−map' under webvpn config mode.

### **Test**

Observe that, once certificate mapping is enabled, you do not need to choose tunnel−group anymore:

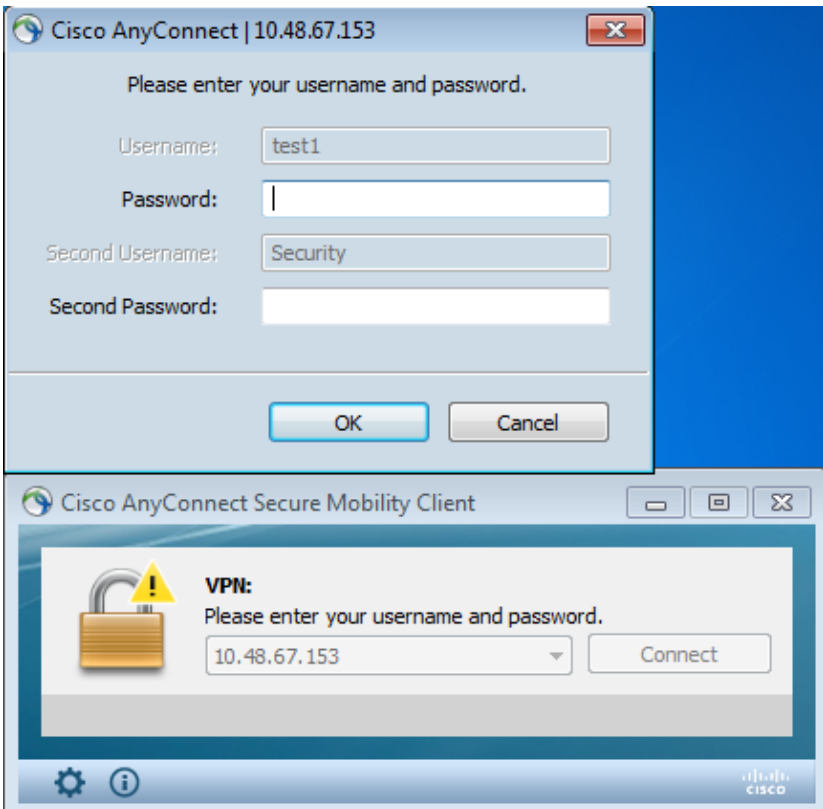

### **Debug**

In this example, the certificate mapping rule allows the tunnel−group to be found:

```
%ASA−7−717036: Looking for a tunnel group match based on certificate maps for 
peer certificate with serial number: 00FE9C3D61E131CDB1, subject name: cn=test1,
ou=Security,o=Cisco,l=Krakow,st=PL,c=PL, issuer_name: cn=TAC,ou=RAC,o=TAC,
l=Warsaw,st=Maz,c=PL.
%ASA−7−717038: Tunnel group match found. Tunnel Group: RA, Peer certificate:
```
serial number: 00FE9C3D61E131CDB1, subject name: cn=test1,ou=Security,o=Cisco, l=Krakow,st=PL,c=PL, issuer\_name: cn=TAC,ou=RAC,o=TAC,l=Warsaw,st=Maz,c=PL.

## **Troubleshoot**

This section provides information you can use in order to troubleshoot your configuration.

### **Valid Certificate Not Present**

After you remove a valid certificate from Windows7, AnyConnect cannot find any valid certificates:

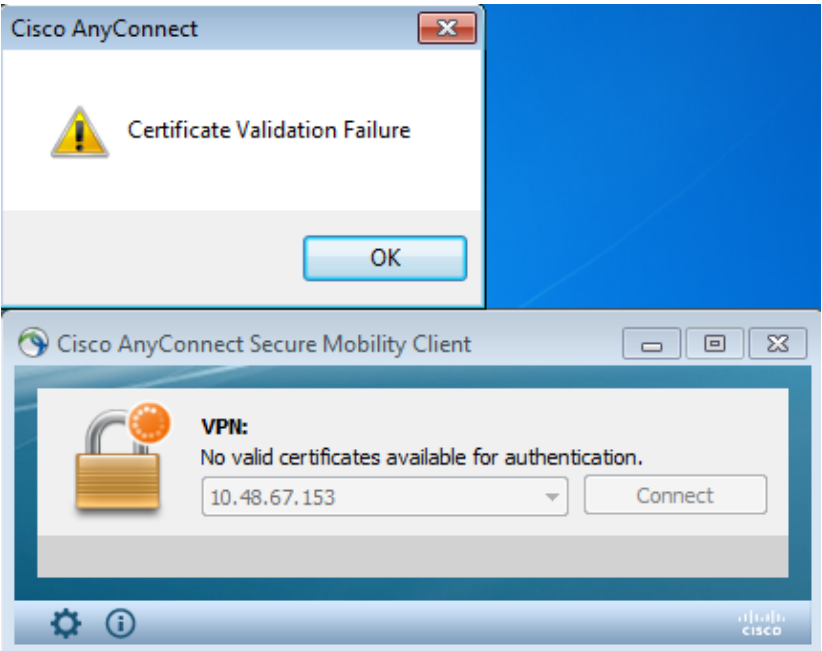

On the ASA, it looks like the session is terminated by the client (Reset−I):

```
%ASA−6−302013: Built inbound TCP connection 2489 for outside:10.147.24.60/52838 
(10.147.24.60/52838) to identity:10.48.67.153/443 (10.48.67.153/443)
%ASA−6−725001: Starting SSL handshake with client outside:10.147.24.60/52838 for 
TLSv1 session.
%ASA−7−725010: Device supports the following 4 cipher(s).
%ASA−7−725011: Cipher[1] : RC4−SHA
%ASA−7−725011: Cipher[2] : AES128−SHA
%ASA−7−725011: Cipher[3] : AES256−SHA
%ASA−7−725011: Cipher[4] : DES−CBC3−SHA
%ASA−7−725008: SSL client outside:10.147.24.60/52838 proposes the following 8 
cipher(s).
%ASA−7−725011: Cipher[1] : AES128−SHA
%ASA−7−725011: Cipher[2] : AES256−SHA
%ASA−7−725011: Cipher[3] : RC4−SHA
%ASA−7−725011: Cipher[4] : DES−CBC3−SHA
%ASA−7−725011: Cipher[5] : DHE−DSS−AES128−SHA
%ASA−7−725011: Cipher[6] : DHE−DSS−AES256−SHA
%ASA−7−725011: Cipher[7] : EDH−DSS−DES−CBC3−SHA
%ASA−7−725011: Cipher[8] : RC4−MD5
%ASA−7−725012: Device chooses cipher : RC4−SHA for the SSL session with client 
outside:10.147.24.60/52838
%ASA−6−302014: Teardown TCP connection 2489 for outside:10.147.24.60/52838 to 
identity:10.48.67.153/443 duration 0:00:00 bytes 1448 TCP Reset−I
```
# **Related Information**

- *Configuring Tunnel Grouips, Group Policies, and Users: Configuring Double Authentication*
- *Configuring an External Server for Security Appliance User Authorization*
- *Technical Support & Documentation − Cisco Systems*

Updated: Jun 13, 2013 Document ID: 116111